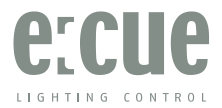

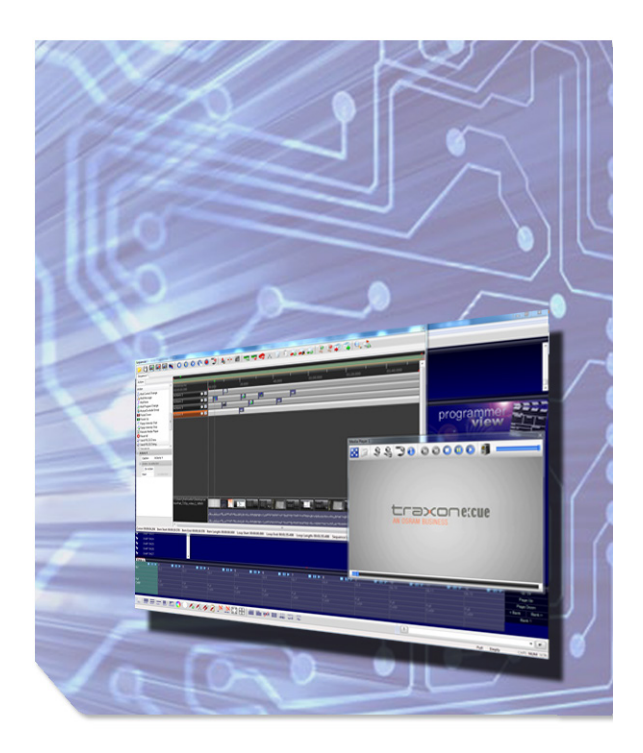

Lighting Application Suite 7.0 Setup Manual

### Lighting Application Suite 7.0/7.0SR1 - Setup Manual

Edition 31.01.22 Published by/Herausgegeben von

OSRAM GmbH BU Digital Karl-Schurz-Strasse 38 33100 Paderborn, Germany

©2022, OSRAM GmbH All rights reserved/Alle Rechte vorbehalten

Comments and corrections:/Kommentare und Korrekturen an: documentation@traxontechnologies.com

For a most recent version of this manual please visit: Für die aktuellste Version dieses Manuals besuchen Sie bitte:

#### http://www.ecue.com/download

## **Table of Contents**

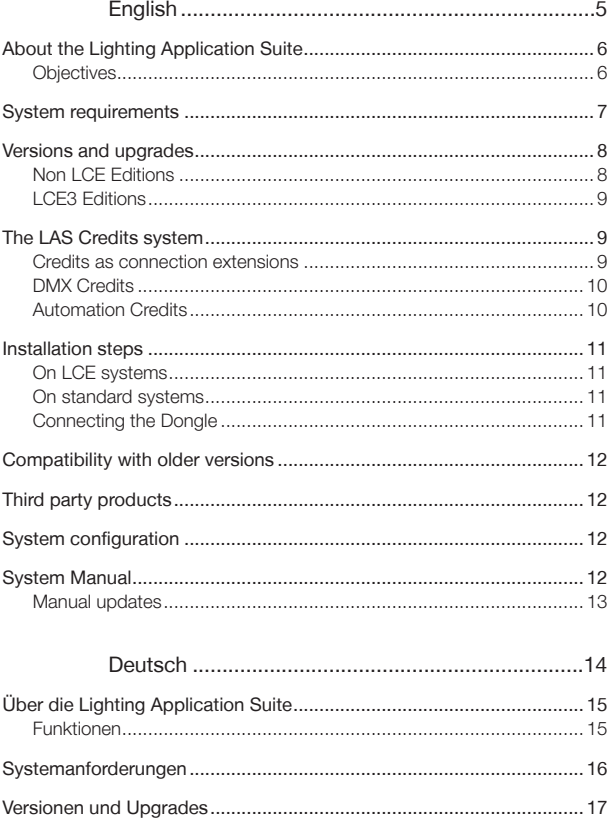

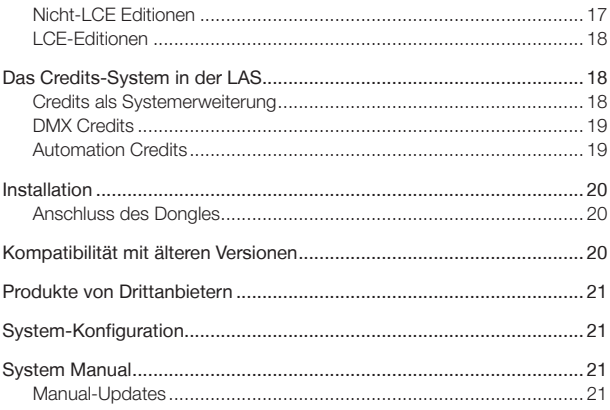

# <span id="page-4-0"></span>English

## <span id="page-5-0"></span>About the Lighting Application Suite

### **Objectives**

The LAS serves as a host-oriented application for

- Setting up the device and network configuration with all involved engines, fixtures, user terminals and interfaces
- Creating light shows with effects or lighting scenarios to download to engines for standalone use (e.g. to an e:cue Butler XT)
- Play videos or other media files on fixtures or video walls
- Testing and verification of shows and lighting applications
- Creating user-specific programs
- Central control and interface instance for huge and complex lighting applications

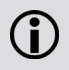

The LAS supports devices with standard, open interfaces like RS-232 or MIDI as well as Traxon and e:cue products. Art-Net and KiNet are also supported. Interfaces from other vendors with propriety interfaces and drivers are not supported!

## <span id="page-6-0"></span>System requirements

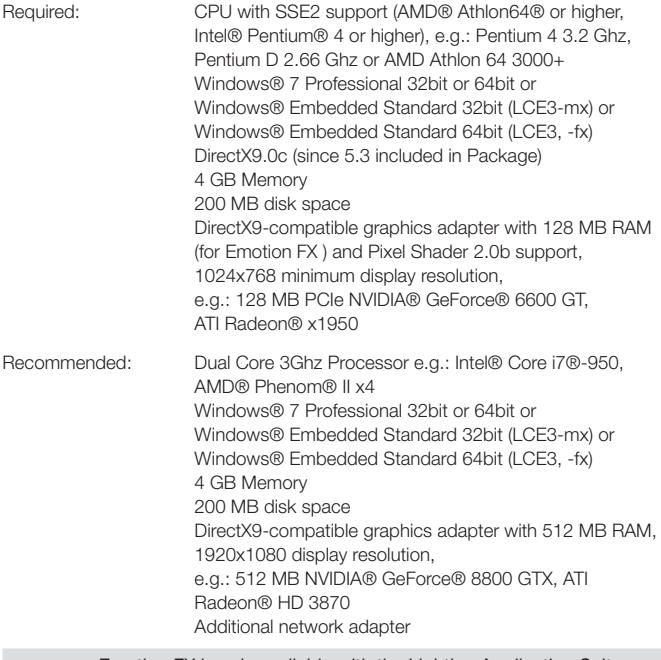

<u>Ci</u>

Emotion FX is only available with the Lighting Application Suite LCE3-fx Edition and is delivery scope of the LCE3-fx only.

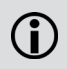

Windows Embedded Standard is only available in English and preinstalled on all LCE systems.

## <span id="page-7-0"></span>Versions and upgrades

The Lighting Application Suite is available in several versions. The Standard Edition allows basic creation of shows including effects and network maintenance. This version is sufficient when you begin or if you want to get an idea what the application does. Non-e:cue devices are not supported.

The Premium Edition provides additionally an Audio DSP and e:script editing. With the Premium Edition virtually unlimited DMX universes are supported. The Premium Edition includes one Automation Credit. The Enterprise Edition has all these features, 10 Automation Credits and one DMX credit for connecting Art-Net or KiNet DMX controllers.

All Editions except the Standard Edition can add additional credits online.

For running other editions than the Standard Edition a USB licensing dongle is required. Only the Standard Edition runs without a dongle, all others require a dongle to run the application. The LCE3, LCE2-mx and LCE3-fx versions are only available with the Lighting Control Engines 2.

The following table shows the different dongle versions and upgrade options that are available.

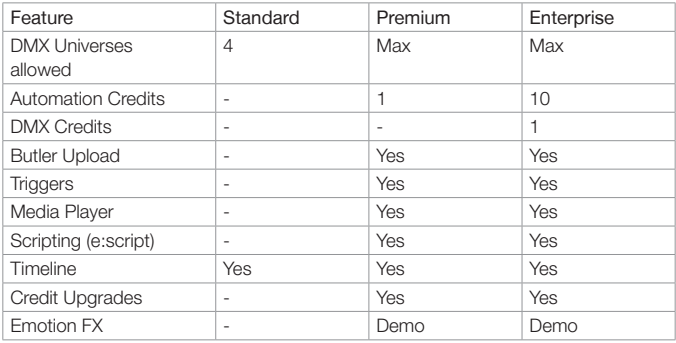

### Non LCE Editions

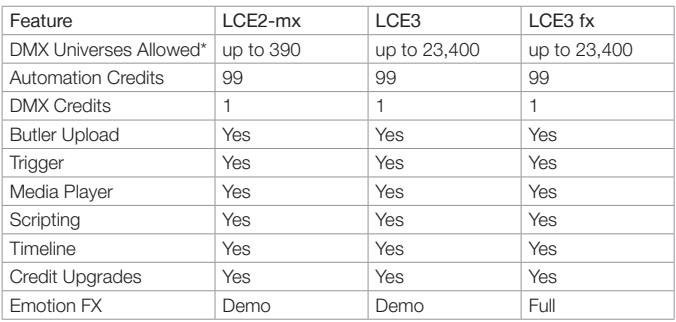

### <span id="page-8-0"></span>LCE3 Editions

\* based on project measurements with either DALI or DMX fixtures, not mixed (e.g. 5000 RGB pixel OR 256 DALI ballast). Max 2 running video sequences in parallel.

Note:

• Emotion FX running in demo mode means that sequences are stamped with an e:cue watermark. Only LCE3 fx runs an unlimited Emotion FX version.

## The LAS Credits system

### Credits as connection extensions

The Lighting Application Suite allows the use of external systems and interfaces over open and standard protocols. All devices, if DMX engines or user terminals from e:cue or Traxon, do not require credits and the number of connections is practically unlimited. All other devices, drivers and system connections consume credits and the maximum number so is limited. You can extend your credits by the online credits extension function in the Programmer.

Drivers and connections that require credits are marked with a dollar symbol (\$) in the Device Manager. If the credits range is exhausted, an error message is displayed.

### <span id="page-9-0"></span>DMX Credits

DMX Credits are consumed by external DMX output devices not from the e:cue or Traxon product range, e. g. KiNet and Art-Net devices. One credit is used for one physical DMX universe. The IP addresses used do not count, only the number of universes.

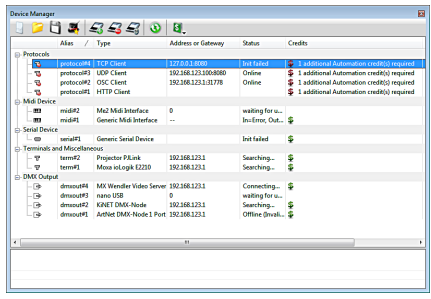

### Automation Credits

One Automation Credit is consumed per driver or per IP address of the connection. This can be

- A driver for a non-e:cue device with a unique IP address like a Moxa IO product or an external MIDI interface. The LCE-internal MIDI interface does not need credits as it is an e:cue product or a part of it.
- Also an RS-232 connection consumes one credit
- An external client via HTTP, either as a HTTP web client or via the HTTP interface. Every client with an own IP address consumes one credit. As an example two Mobile Action Pads plus one PC with a web browser will need three Automation Credits.
- Connections over the TCP, UDP or OSC interfaces in e:script with a unique IP address.

As a general rule: external interfaces use credits, e:cue and Traxon interfaces and products do not.

## <span id="page-10-0"></span>Installation steps

### On LCE systems

On the LCE2-mx and LCE3 the LAS and the operating system is preinstalled and ready to run.

### On standard systems

Before installation:

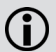

If you used the LAS before and made changes to the fixture library, make a backup of the fixture library before installing or your changes will be lost! If you have an e:cue dongle, please do not plug it in until you finished the HASP driver installation! You can safely install version 6.0 without overwriting version 3.8 (or earlier).

Insert the e:cue CD. If the installation routine does not start automatically, launch "AutorunMenu.exe" from the installation CD in the Windows Explorer.

In the package installer, choose the desired applications and install them one after the another by pressing "Install" in the particular row.

After the installation of the Programmer the system has to be restarted to enable certain drivers and the licensing system.

### Connecting the Dongle

Before you can use the dongle, you have to install the HASP dongle driver. This driver is provided in the e:cue Package Installer under "HASP SRM USB Dongle Driver Installer for e:cue Programmer and UFGM". You can plug in the dongle after the installation has finished.

If the dongle driver has been installed properly, the LED inside the dongle will switch on. If it does not light up, the driver was not installed properly. If you plugged the dongle before you installed the drivers, your PC will possibly need a reboot before it accepts the dongle. However you can also try just to unplug it, wait a few seconds, and plug it back in.

## <span id="page-11-0"></span>Compatibility with older versions

LAS Version 7.0 will load all 5.x shows and convert them to the new 7.0 format, but 7.0 versions cannot be used with 5.x versions. Dongles for LAS Version 5.x can be used with Version 7.0 except for the LCE3-fx version. Patch files from Patchelor 5.2 or later can be used in Version 7.0 without modifications.

## Third party products

As the server hardware for the Lighting Application Suite is PC-based, many other open protocols and interfaces are support. Examples are MIDI, RS-232 or Art-Net. With the e:cue LCE3 server also DMX devices can be connected to the server without use of additional DMX interfaces. As DMX output engines only e:cue products (e.g. Butler, Excite+) are supported.

As fixtures not only Traxon products are supported, but many other lighting devices from various vendors. The Libray Editor, an editor for the Fixture Library, allows you to create fixtures that have not the general channel assignments.

Please remember that the use of non-e:cue devices may require a certain edition of the Lighting Application Suite or additional credits. If in doubt please contact your e:cue distributor.

## System configuration

Set the system to a state without interruptions and restarts. Before production state, install all updates for windows, drivers and additional programs. After this step disable the Windows Automatic Updates and set the power options of Windows to a permanent state (no shutdowns, hibernate state, power-down options)

## System Manual

The System Manual is available inside the Lighting Application Suite, select

Help | System Manual Basic

in the Main Menu of the Lighting Application Suite. The System Manual requires Adobe® Acrobat® Reader, available at

http://get.adobe.com/uk/reader/

### <span id="page-12-0"></span>Manual updates

The System Manual will be updated continuously. To get a new version visit

#### http://www.ecue.com/download

Retrieve the new version and replace the existing manual (usually) at

C:\Program Files\ecue\Programmer V6.1\Resources\

<span id="page-13-0"></span>Setup Manual - Lighting Application Suite 7.0

## **Deutsch**

## <span id="page-14-0"></span>Über die Lighting Application Suite

### Funktionen

Die LAS dient als Server-Anwendung zum

- Einrichtung von Systemen und Netzwerken mit allen beteiligten Engines, Leuchten, Benutzer-Terminals und Schnittstellen
- Erstellen von Lichtanwendungen mit Effekten or Lichtszenarien, die auf Engines zum Standalone-Betrieb heruntergeladen werden (z. B. auf e:cue Butler oder Butler XT)
- Abspielen von Videos oder anderer Mediendateien auf LED-Systemen oder Videowänden
- Testen und Verifizieren von Shows und Lichtanwendungen
- Erstellen benutzerspezifischer Anwendungen
- Zentralen Steuerung und als Interface for sehr große und komplexe Lichtanwendungen

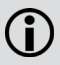

Die LAS unterstützt Geräte mit offenen Schnittstellen wie RS-232 oder MIDI, sowie Traxon- und e:cue-Produkte. Art-Net und KiNet werden ebenso unterstützt. Schnittstellen anderer Hersteller mit herstellereigenen Schnittstellen und Treibern werden nicht unterstützt.

## <span id="page-15-0"></span>Systemanforderungen

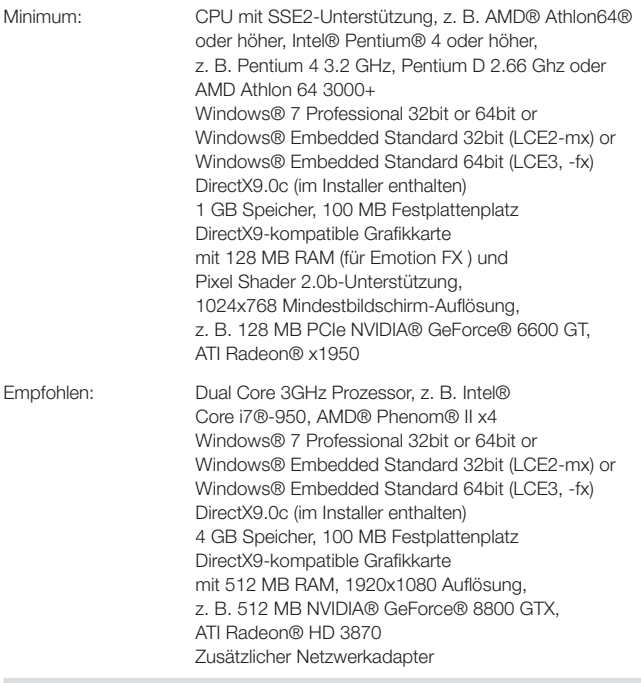

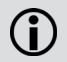

Emotion FX ist nur verfügbar mit der Lighting Application Suite LCEfx Edition und im Lieferumfang der LCEfx

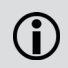

Windows Embedded Standard auf den LCE-Systemen ist nur in Englisch verfügbar.

## <span id="page-16-0"></span>Versionen und Upgrades

Die Lighting Application Suite ist in verschiedenen Versionen verfügbar. Die Standard Edition erlaubt es, grundlegende Shows zu erstellen und das Netzwerk zu konfigurieren. Diese Version ist ausreichend für den Anfang oder um die LAS kennenzulernen. Nicht-e:cue-Systeme werden nicht unterstützt.

Die Premium Edition erlaubt zusätzlich Sound2Light-Umsetzungen und e:script-Programmierung. Mit der Premium Edition wird eine praktisch unbegrenzte Anzahl DMX-Universen ünterstützt. Die Premium Edition enthält einen Automation Credit für Trigger

Die Enterprise Edition hat gleiche Features, jedoch zehn Automation Credits und einen DMX Credit für die Integration von KiNet oder Art-Net.

Alle Editionen außer der Standard Edition benötigen einen USB-Dongle für die Lizenz und können online mit zusätzliche Credits versehen werden. Die LCE3, LCE2-mx und LCE3-fx Edition ist nur mit den entsprechenden Lighting Control Engines verfügbar.

Die folgende Tabelle stellt die Unterschiede zwischen den Versionen dar.

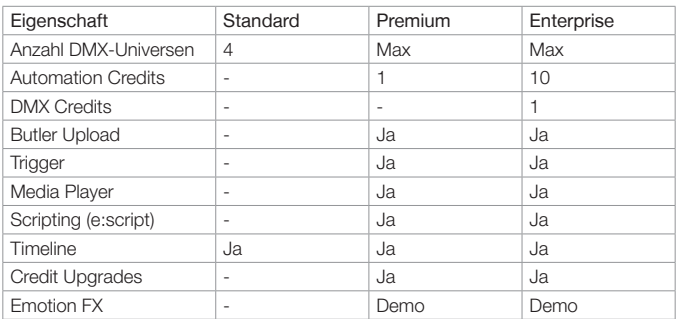

### Nicht-LCE Editionen

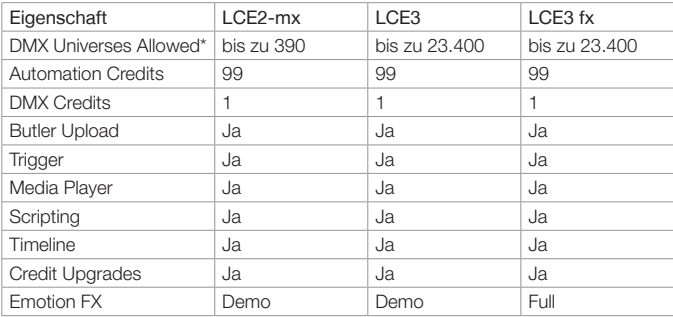

### <span id="page-17-0"></span>LCE-Editionen

\* basierend auf Projektmessungen mit DALI- oder DMX-Geräten, nicht gemischt (z.B. 5000 RGB Pixel ODER 256 DALI-Vorschaltgeräte). Maximal 2 parallel laufende Videosequenzen.

Anmerkung:

y Emotion FX im Demo-Mode bedeutet, dass die Sequenzen mit einem e:cue-Wasserzeichen dargestellt werden. Nur die LCE3-fx hat einen unlimitierten Emotion FX-Modus.

## Das Credits-System in der LAS

### Credits als Systemerweiterung

Die Lighting Application Suite erlaubt die Nutzung externer Systeme und Schnittstellen über offene oder Standard-Protokolle. Alle Geräte, ob DMX-Engines oder User-Terminals, von e:cue oder Traxon, brauchen keine Credits und es können praktisch unbegrenzt Verbindungen benutzt werden. Alle anderen Geräte, Treiber oder Systemverbindungen verbrauchen Credits, daher ist diese Anzahl in den Editions begrenzt. Die Verfügbarkeit von Credits kann aber über Online Credits Update im Programmer erweitert werden.

Treiber und Verbindungen, die Credits verbrauchen, sind im Device Manager mit einem Dollar-Symbol (\$) gekennzeichnet. Sind alle Credits verbraucht, erfolgt eine <span id="page-18-0"></span>Fehlermeldung.

### DMX Credits

DMX Credits werden durch externe DMX-Verbindungen verbraucht, die nicht von e:cue oder Traxon kommen. Beispiele sind KiNet- oder Art-Net-Interfaces. Pro DMX-Universum wird ein DMX-Credit verbraucht, dabei ist nicht die IP-Adresse maßgeblich, sondern die Zahl der DMX-Universen.

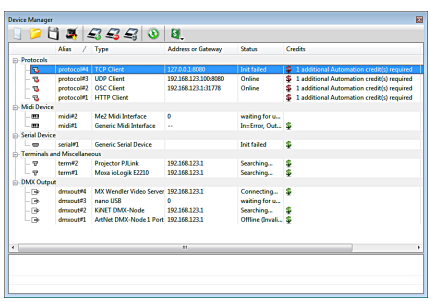

### Automation Credits

Pro Treiber oder IP-Adresse eines externen Gerätes wird ein Automation Credit verbraucht. Dies können sein:

- y Ein Treiber für ein Nicht-e:cue-Gerät mit einer eigenen IP-Adresse wie eine Moxa IO-Box oder ein externes MIDI-Interface. Das MIDI-Interface in der LCE verbraucht keine Credits, da es ein e:cue-Produkt oder Teil davon ist.
- Eine RS-232-Verbindung verbraucht jedoch einen Credit.
- y Ein externes Gerät über HTTP, entweder als HTTP-Webclient oder über das HTTP-Interface. Jeder Cleint mit einer eigenen IP-Adresse benötigt einen Credit. Beispiel: zwei Mobile Action Pads plus ein PC mit Webbrowser verbrauchen drei Credits.
- Verbindungen über TCP, UDP oder OSC in e:script mit einer eigenen IP-Adresse.

Als generelle Regel gibt: e:cue- oder Traxon-Geräte verbrauchen keine Credits, nur externe Verbindungen oder Treiber zu nicht e:cue-Geräten.

## <span id="page-19-0"></span>Installation

Vor der Installation:

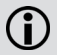

Wenn Sie bereits die LAS nutzen und Änderungen an der Leuchten-Bibliothek gemacht haben, sichern Sie sie zuerst, sonst gehen die Änderungen verloren. Wenn Sie einen e:cue-Dongle haben, stecken Sie ihn nicht vor der Installation des HASP-Treibers ein. Die Versionen 3.8 und spätere 6.1-Versionen können parallel betrieben werden.

Legen Sie die e:cue-CD ein. Sollte die Installation nicht automatisch beginnen, starten Sie "AutorunMenu.exe" von der Installations-CD im Windows Explorer.

Im Installer, wählen Sie die jeweilige Komponente und installieren Sie diese Eine nach der Anderen, indem Sie den Install-Button anclicken.

Nach der Installation muss das System neu gestartet werden, damit installierte Treiber und das Lizenzsystem initialisiert werden.

### Anschluss des Dongles

Bevor der Lizenz-Dongle eingesteckt werden darf, muss der HASP-Treiber installiert sein. Dieser Treiber ist Teil des Installationspaketes als "HASP SRM USB Dongle Driver Installer for e:cue Programmer and UFGM". Nachdem die Installation beendet ist und das System neu gestartet, kann der Dongle eingesteckt werden.

Ist der Treiber korrekt installiert, schaltet sich die LED im Dongle an. Tut sie dies nicht, ist der Treiber nicht korrekt installiert ode es fehlt der Neustart des Systems. Versuche Sie, den Dongle wieder zu entfernen und nach einigen Sekunden wieder einzustecken, oder wiederholen Sie die Installtion des Treibers.

## Kompatibilität mit älteren Versionen

Shows der LAS-Version 5.2 und später sind vollständig kompatibel mit denen der LAS Version 7.0, aber nicht umgekehrt. Dongles seit der LAS Version 5.2 können bis 7.0 weiterverwendet werden. Lediglich die LCE-fx Editition erfordert mindestens einen Dongle der Version 5.3 wegen Emotion FX. Patchfiles können auch von älteren Versionen verwendet werden.

## <span id="page-20-0"></span>Produkte von Drittanbietern

Da die Hardware für die Lighting Application Suite PC-basiert ist, werden auch alle offenen Standards an Schnittstellen unterstützt. Beispiele sind MIDI, RS-232 oder Art-Net. Mit der LCE können auch DMX-Systeme ohne zusätzliche Interfaces oder Engines betrieben werden. Als DMX-Engines oder -Interfaces werden nur e:cue Butler und e:cue Butler XT oder Excite+ unterstützt.

Aufgrund des DMX-Standards können jedoch auch Lichtsysteme anderer Hersteller betrieben werden. Der Library Editor, ein Editor für die Leuchten-Bibliothek, erlaubt es, neue Systeme zu erstellen, auch wenn sie nicht die übliche Belegung der DMX-Kanäle verwenden.

Bitte beachten Sie, dass der Betrieb von Nicht-e:cue-Geräten zusätzliche Credits erfordern kann. Im Zweifel wenden Sie sich an Ihren e:cue-Distributor

## System-Konfiguration

Bevor das System in die Produktion geht, sollten Sie alle Updates für Windows, Treiber und sonstige Anwendungen installalieren. Danach sollten die Windows Updates deaktiviert werden. Für einen durchgehenden Betrieb sollten die Energiespar-Optionen so eingestellt sein, dass kein Herunterfahren oder Deaktivieren des Systems erfolgen kann.

## System Manual

Das System Manual zur LAS ist im Programmer der LAS zu finden unter

```
Help | System Manual Basic
```
im Hauptmenu der LAS. Das System Manual erfordert, dass der Adobe® Acrobat® Reader installiert ist, erhältlich unter

```
http://get.adobe.com/uge/reader/
```
### Manual-Updates

Das System Manual wird kontinuierlich auf den neusten Stand gebracht. Für eine neue Version besuchen Sie

http://www.ecue.com/download

Laden Sie sich die neue Version herunter und ersetzen Sie das bestehende Manual unter

C:\Program Files\ecue\Programmer V6.0\Resources\

### Notes/Notizen

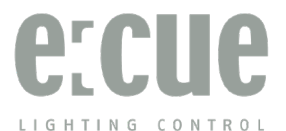

For more information visit www.ecue.com or www.traxontechnologies.com